# **O365-S3-PST**

#### Table of Contents

[Overview](http://docs.mithi.com/#overview) Source [information](http://docs.mithi.com/#source-information-o365-) (O365) Source Filter [information](http://docs.mithi.com/#source-filter-information) Destination [information](http://docs.mithi.com/#destination-information-s3-bucket-) (S3 bucket) Want to submit [multiple](http://docs.mithi.com/#want-to-submit-multiple-jobs-using-csv-) jobs using CSV?

### **Overview**

- This document contains parameter details required when submitting a request to migrate data using LegacyFlo [\(https://docs.mithi.com/home/how-to-submit-a-data-migration-request-in-the-legacyflo-application\)](https://docs.mithi.com/home/how-to-submit-a-data-migration-request-in-the-legacyflo-application).
- Select **O365-S3-PST** request type to migrate data from **O365 to S3 bucket**.
- In the **O365-S3-PST** request type, **O365** will be the **source** and **S3 bucket** will be **destination**.
- Email data from **O365 accounts will be migrated to S3 bucket in a PST file.**
- Make sure you have performed [preparation](https://docs.mithi.com/home/migrate-data-from-imap-accounts-to-zipped-eml-on-a-s3-bucket#c-prepare-the-source-server-to-allow-imap-access-from-legacyflo) steps (https://docs.mithi.com/home/migrate-data-from-imap-accounts-to-zipped[eml-on-a-s3-bucket#c-prepare-the-source-server-to-allow-imap-access-from-legacyflo\)](https://docs.mithi.com/home/migrate-data-from-imap-accounts-to-zipped-eml-on-a-s3-bucket#c-prepare-the-source-server-to-allow-imap-access-from-legacyflo) on the **O365 server** mentioned in the topic Migrate data from IMAP [account](https://docs.mithi.com/home/migrate-data-from-imap-accounts-to-zipped-eml-on-a-s3-bucket#c-prepare-the-source-server-to-allow-imap-access-from-legacyflo) to a data file on a S3 bucket (https://docs.mithi.com/home/migrate-data-from-imap[accounts-to-zipped-eml-on-a-s3-bucket#c-prepare-the-source-server-to-allow-imap-access-from-legacyflo\)](https://docs.mithi.com/home/migrate-data-from-imap-accounts-to-zipped-eml-on-a-s3-bucket#c-prepare-the-source-server-to-allow-imap-access-from-legacyflo)

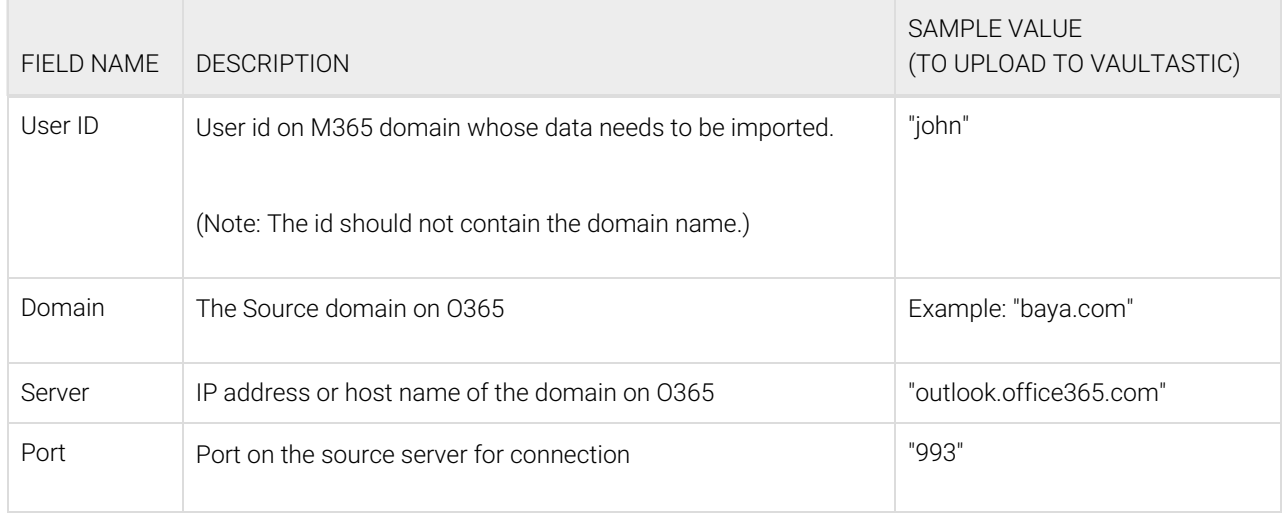

## Source information (O365)

#### **Note**:

When syncing email data from a mailbox on O365, All Folders **except** 'Contacts' , 'Deleted Items', 'Tasks' And 'Calendar' and its contents will be synced.

This ensures that all mail (except the ones moved to the Trash or Spam folders) from the account are synced

## Source Filter information

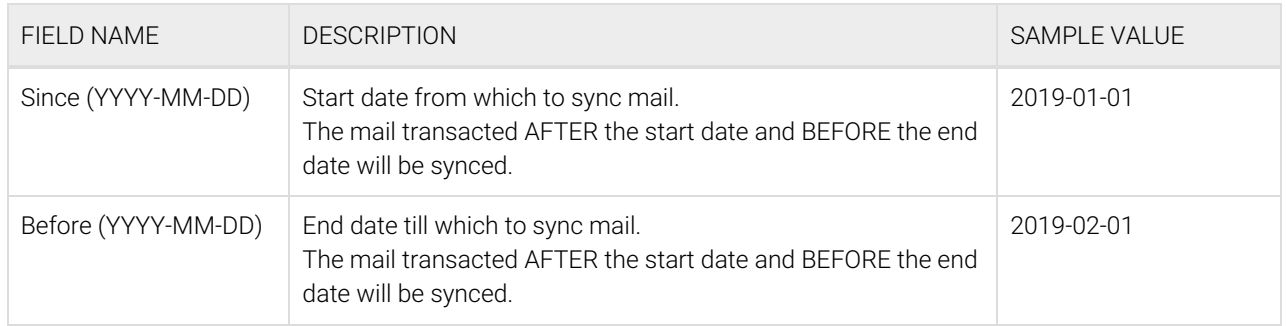

## Destination information (S3 bucket)

## Want to submit multiple jobs using CSV?

To upload multiple jobs using a CSV, [create](https://docs.mithi.com/home/how-to-submit-multiple-data-migration-requests-in-legacyflo-application#create-a-csv-for-defining-multiple-requests) a CSV file (https://docs.mithi.com/home/how-to-submit-multiple-data-migration[requests-in-legacyflo-application#create-a-csv-for-defining-multiple-requests\)](https://docs.mithi.com/home/how-to-submit-multiple-data-migration-requests-in-legacyflo-application#create-a-csv-for-defining-multiple-requests) with a list of all the users and other details required to upload data.